## $\boxed{1}$

QRコードまたはURLからGoogle Playにアクセス

https://play.google.com/store/apps/details?id=jp.softbank.mb.plusmessage

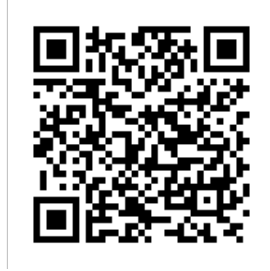

 $\overline{2}$ 

更新 / インストール

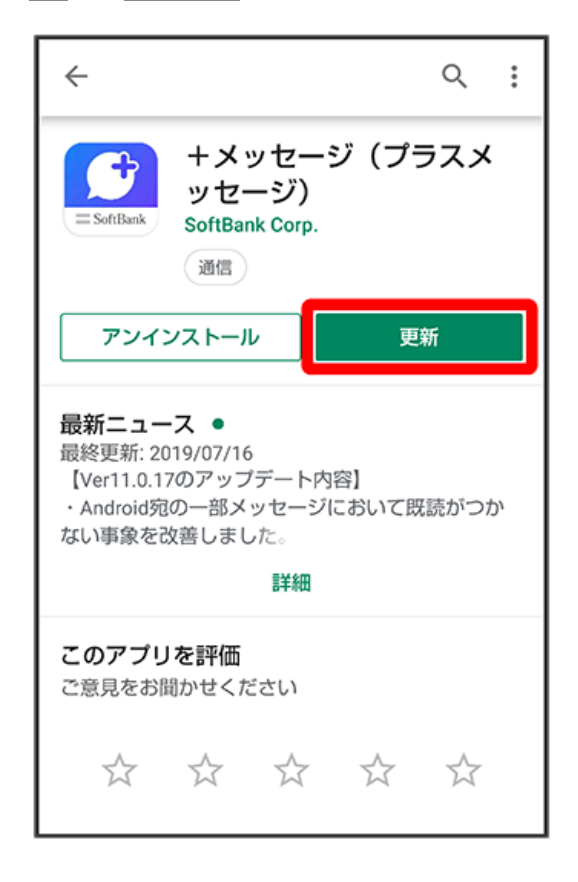

**※3** アプリがダウンロードされ、更新/インストールされます。

・確認画面が表示されたときは、画面の指示に従って操作してください。

## $\vert$ 3

開く

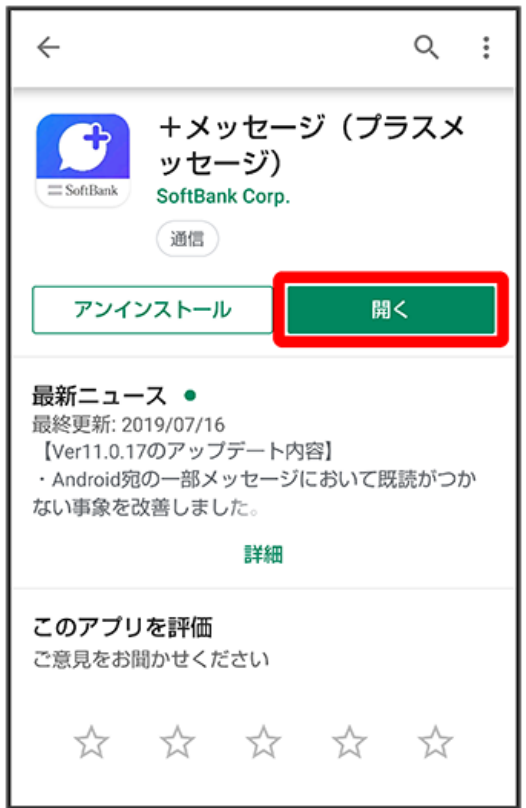

■<br>※ 新しい+メッセージ ◎ アプリが起動します。

・「STEP3 新しい端末の+メッセージ でメッセージデータを復元する」に進んでください。